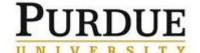

### **Ouick Reference Guide**

## Property Off Campus Electronic Form Submission – Tracking University Owned Assets for Remote Work Use

This Quick Reference is linked in the Tracking University Owned Assets for Remote Work Use business process.

The employee is responsible for completing the Property Off Campus (POC) form prior to moving University owned assets and equipment off campus to another temporary or long-term location for business use, including for remote work use.

Items may include but are not limited to: computers, laptops, computer peripherals costing greater than \$100, monitors and chairs.

The form requires the Business Area and Cost Center. The employee's Business Area (Division) and Cost Center is located under Organization within Employment Information in the "My Employee Profile" located in SuccessFactors.

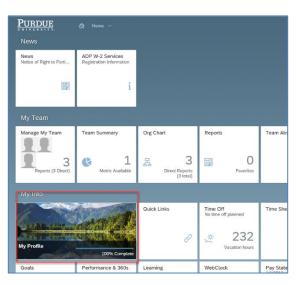

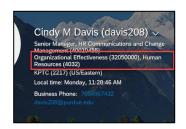

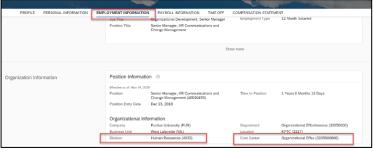

#### **Quick Links:**

Access Finance Launchpad and Property Accounting form

Complete POC Property Accounting Form

**Review Submitted or Approved Forms** 

Add Return Date to Approved Forms

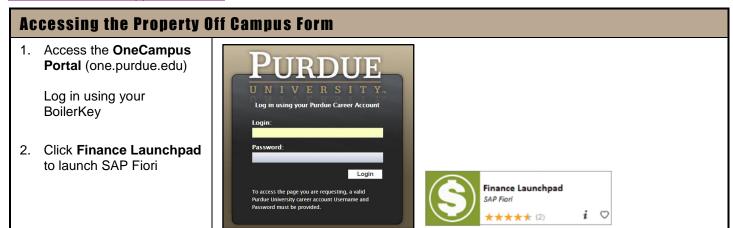

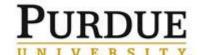

### **Quick Reference Guide**

## Property Off Campus Electronic Form Submission – Tracking University Owned Assets for Remote Work Use

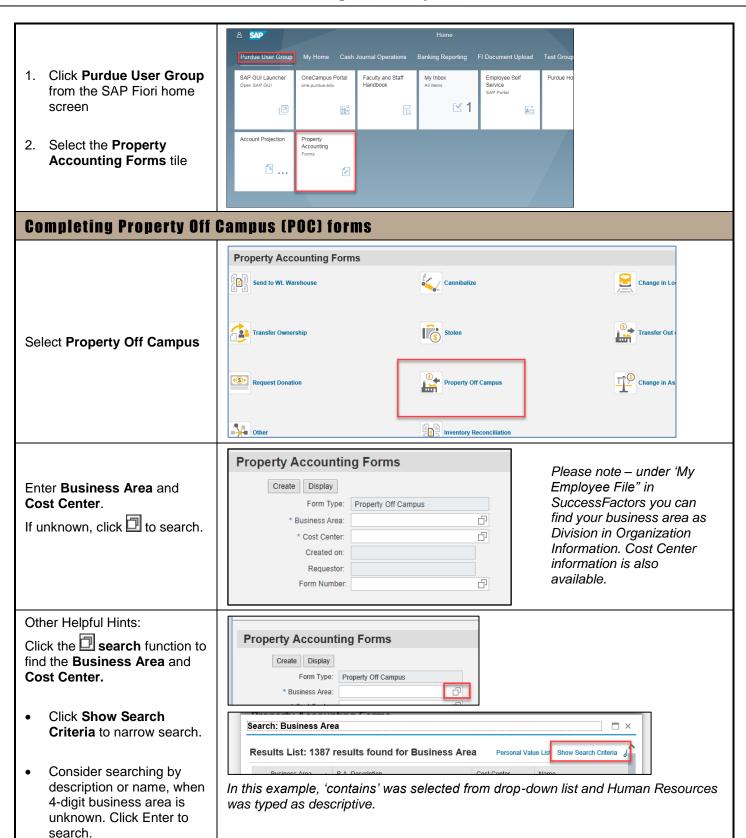

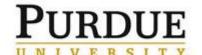

### **Quick Reference Guide**

# Property Off Campus Electronic Form Submission – Tracking University Owned Assets for Remote Work Use

Note: West Lafayette Search: Business Area Campus Business Area Search Criteria begins with 40. Business Area aa → HUMAN RESOURCES B.A. Description ✓ contains 00 Click the row to select the Cost Center 00 00 correct Business Area/ Cost Center. Search | Clear Entries | Reset to Default Results List: 11 results found for Business Area Business Area 

B.A. Description Cost Center 4032 Human Resources 3200000000 VP HR Admin 4032 Human Resources 3201000000 Employee Relation 4032 Human Resources 3202000000 4032 Human Resources 3203000000 Human Resources 4032 3204000000 3205000000 3207000000 Human Resources Talent Acquisi **Property Accounting Forms** Display Create Form Type: Property Off Campus Click Create to complete form. J. \* Business Area: 4032 Ū. \* Cost Center: 3205000000 Created on: Requestor: J. Form Number:

Property Off Campus form opens.

Header information is populated from user profile and data entered on previous screen.

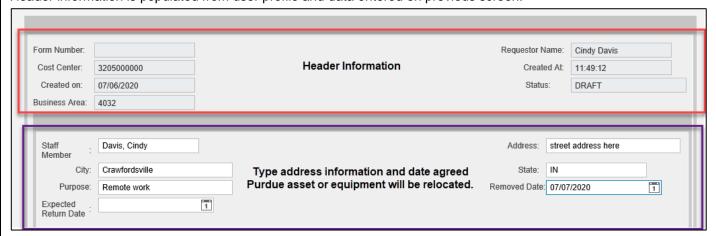

Complete information regarding off campus location details.

- Staff Member Name (Format: Last Name, First Name)
- Enter Home Address, City, State or Address for Location of equipment.
- Purpose of location change. (For Remote Work, enter: "Remote Work")
- Removed Date Date equipment left campus.
- Expected Return Date enter if known; leave blank if unknown

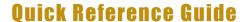

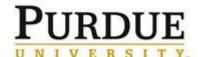

## Property Off Campus Electronic Form Submission – Tracking University Owned Assets for Remote Work Use

#### Click Add Inventory.

Complete Inventory Details as much detail as possible.

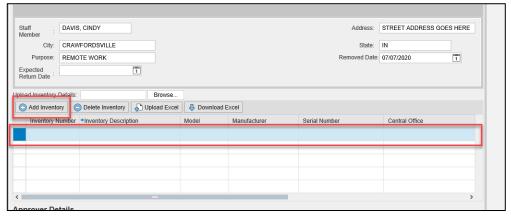

- **Inventory Number:** Enter local IT inventory number (e.g. CSDS-012345) or University inventory number if applicable (greater than \$5,000). Note: not all items will have an inventory number, such as chairs.
  - o Adding local IT inventory numbers will assist IT in tracking equipment
- Inventory Description is always required. Best practice is to also include Inventory Number and Serial Number in their respective fields.
  - o List quantities in parenthesis
- Add Serial Number and Model information when available.
  - Dell refers to serial number as service tag

Use the arrow ( ) to scroll across all fields. The following fields should be left blank and will be completed by Property Accounting.

- Asset Number
- Department Responsible
- Ownership
- Property Accounting Code

Click Add Inventory to add multiple line items to one form. Entering each inventory item on a new line.

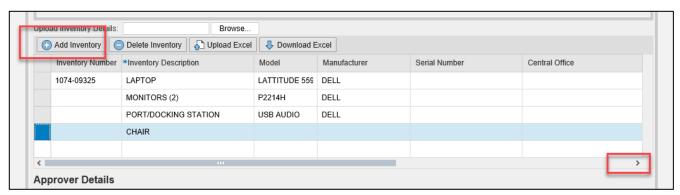

<u>NOTE:</u> Multiple inventory items can be submitted at one time. For more detailed instructions, see <u>Property Accounting</u> <u>Electronic Forms Entering Multiple Inventory Detail Lines QRC.</u>

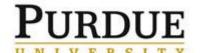

### **Ouick Reference Guide**

## Property Off Campus Electronic Form Submission – Tracking University Owned Assets for Remote Work Use

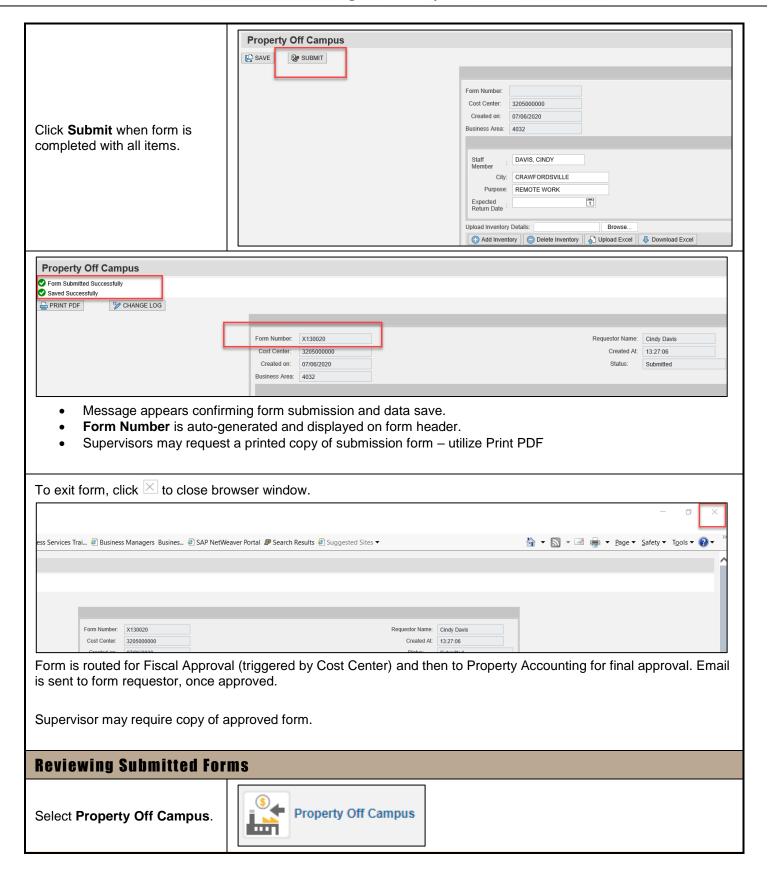

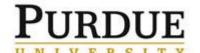

### **Ouick Reference Guide**

## Property Off Campus Electronic Form Submission – Tracking University Owned Assets for Remote Work Use

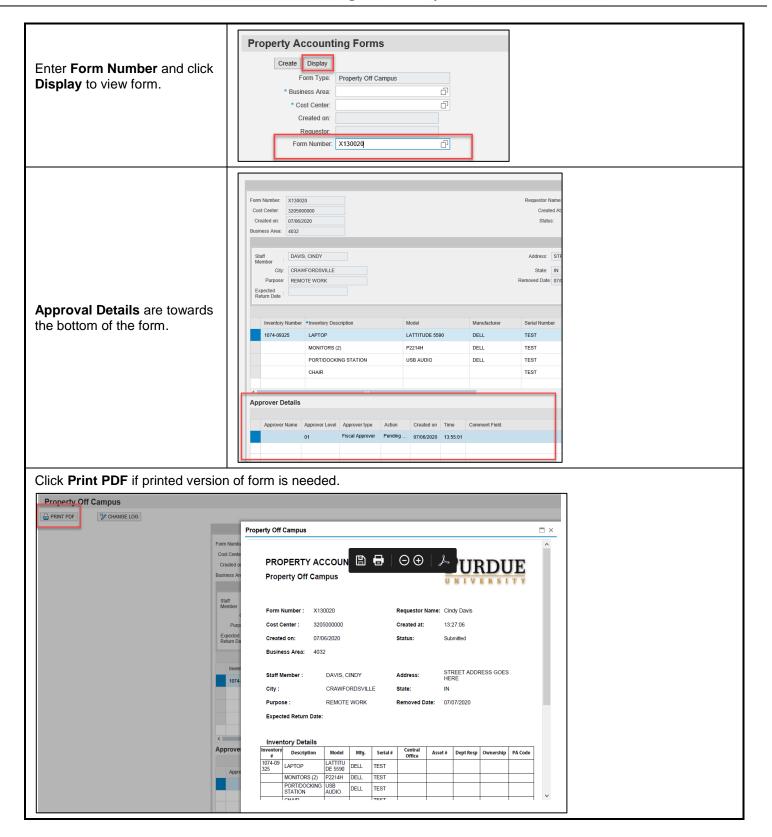

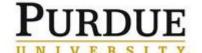

### **Quick Reference Guide**

# Property Off Campus Electronic Form Submission – Tracking University Owned Assets for Remote Work Use

Submitter of form receives approval.

This form should be kept so submitter can add return date, when equipment is returned.

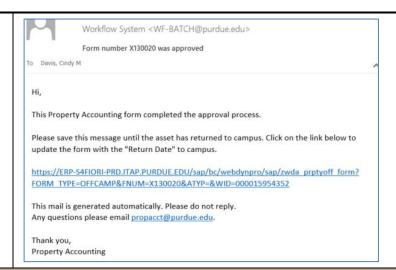

### **Complete Equipment Return Date**

Submitter of form can click link within the email of the approved form to add return date of equipment.

If submitter does not have approval email anymore, email <a href="mailto:propacct@purdue.edu">propacct@purdue.edu</a> to approval resent.

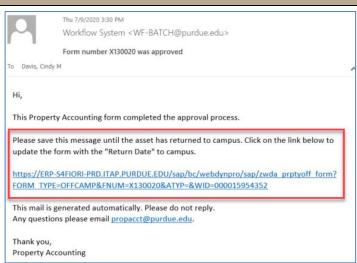

- 1. Link will require login credentials to access form.
- 2. Complete Return Date Click Save

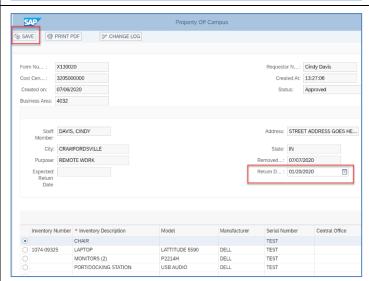